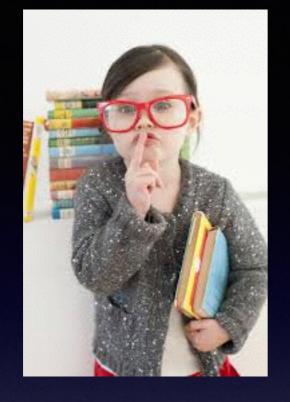

Would You Kindly

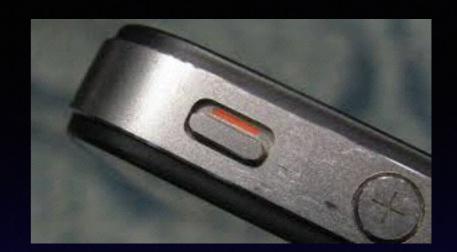

Turn on Do Not Disturb
And
Turn Off Your Ringer?

# Notifications & Control Center

Access them by pulling from the top and "flicking" from the bottom.

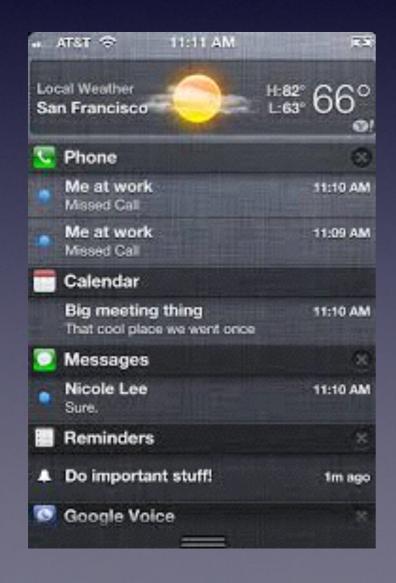

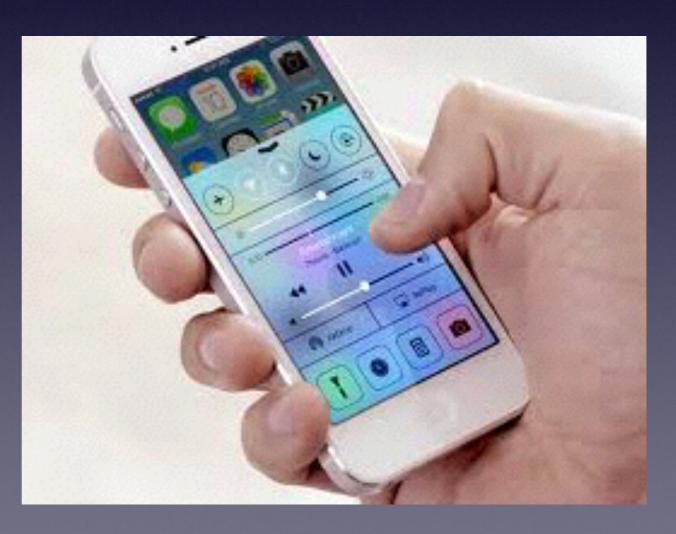

# Enable Siri

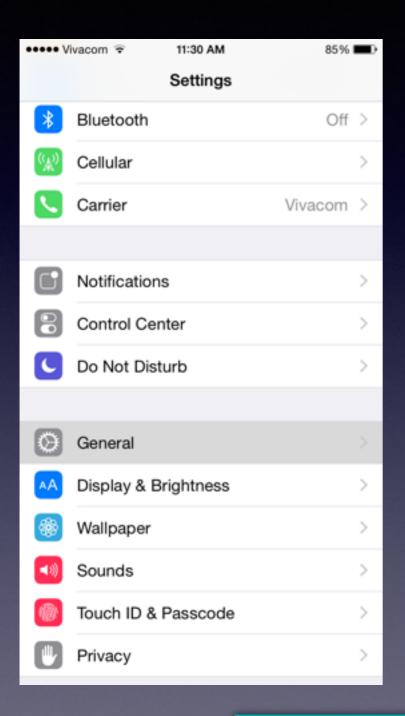

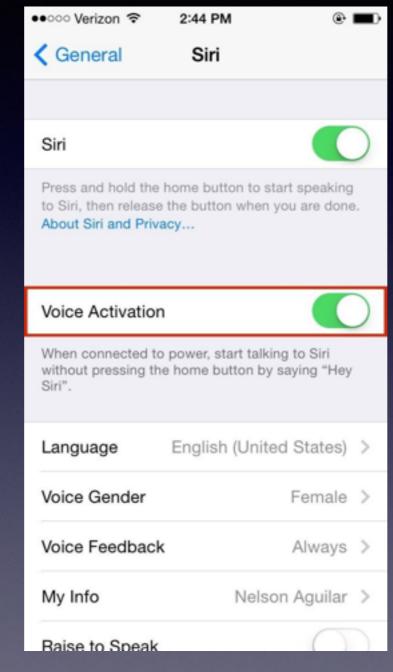

You can tell Siri to "turn on do not disturb!"

What song is this, will I need an umbrella today, etc.

#### The Accessory Features

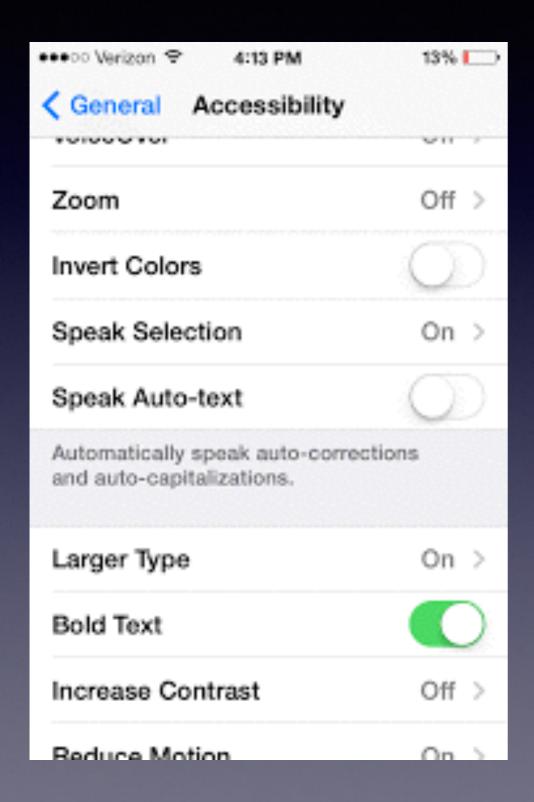

Make your text more easily readable!

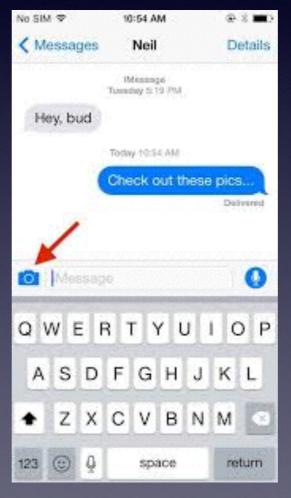

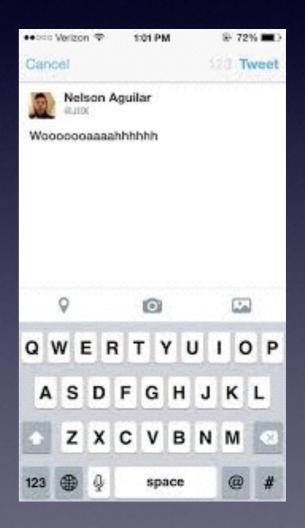

## Screen Going Black Too Soon & Too Often!

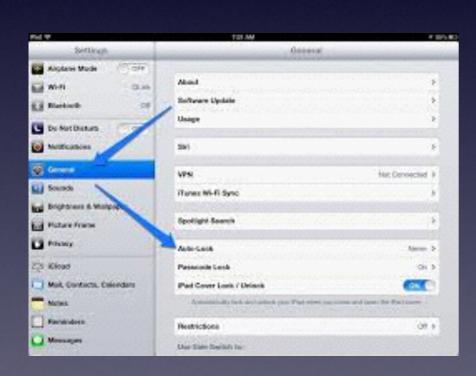

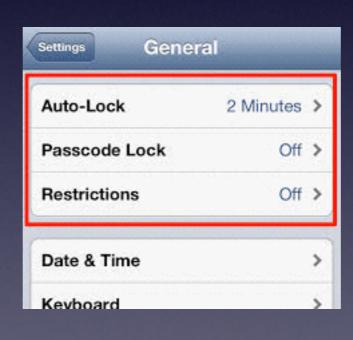

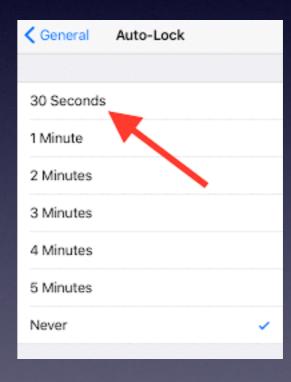

# iPhone & iPad Basics

Winters Public Library

For

April 19, 2016

### Contact Info.

Email or text is the best way to reach me!

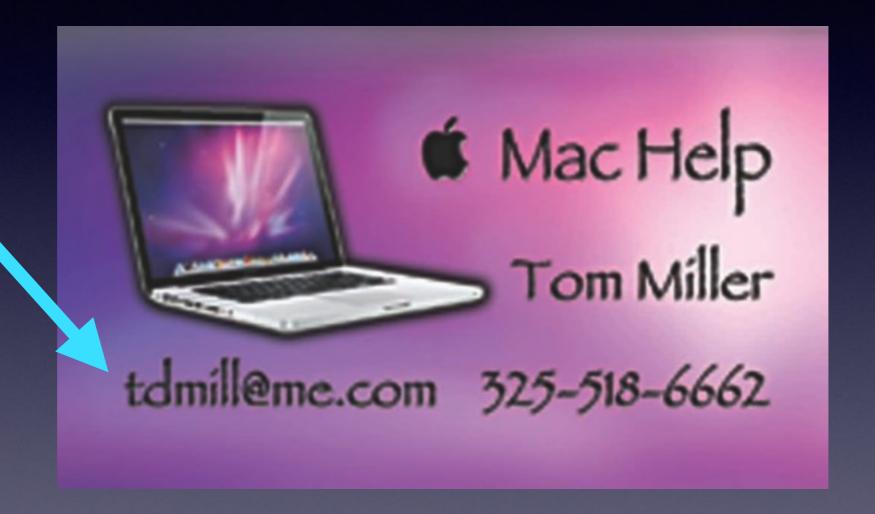

There are no stupid [or dumb] questions! We learn by "asking!"

# My Business!

\*Volunteering with iPhone and Mac Classes.

\*Tech support for iPhone & iPad and Repair Mac Computers.

\*Recycle iPhone and computers: Noah Project and Goodwill

## Web Site

#### tommillermachelp.com

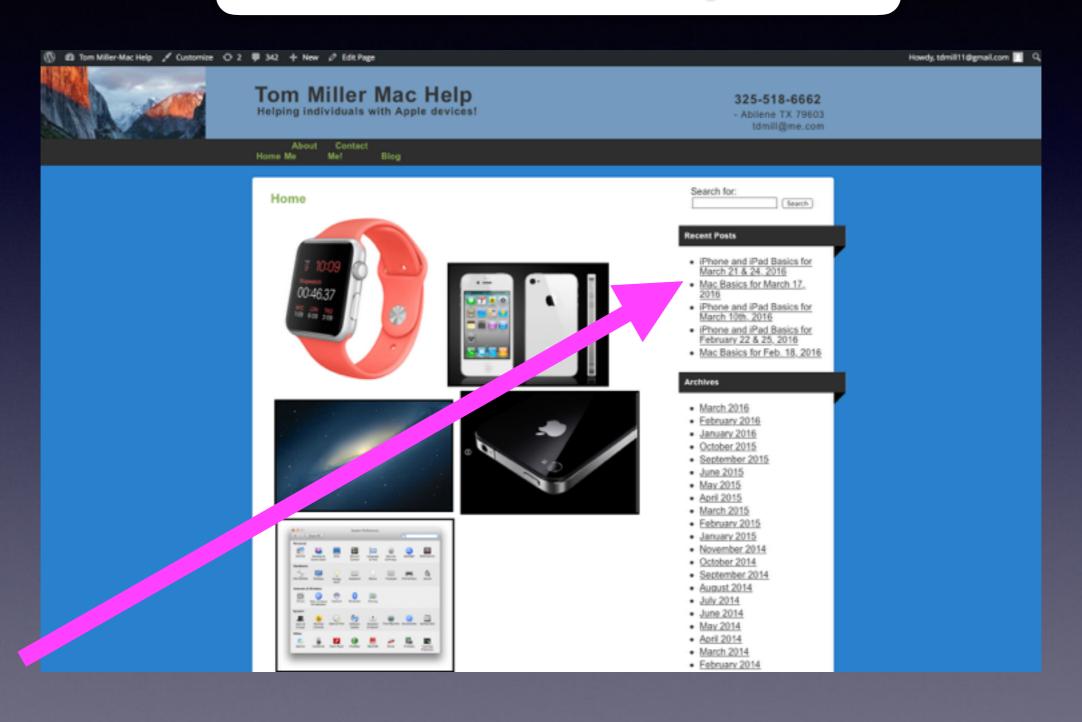

#### Are The Roads Safe?

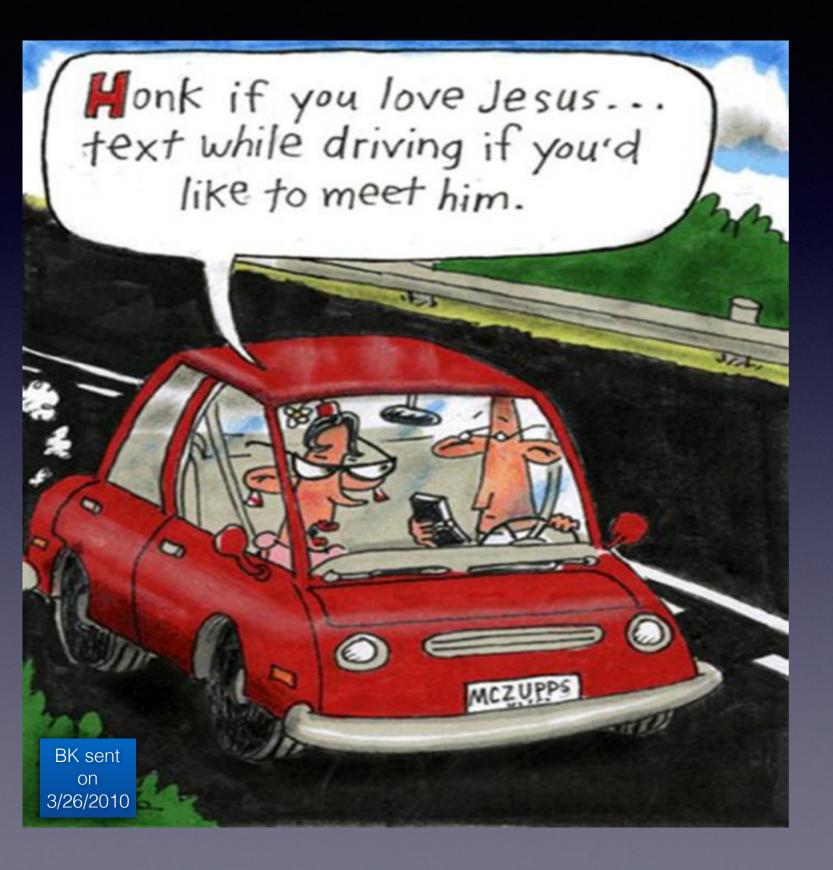

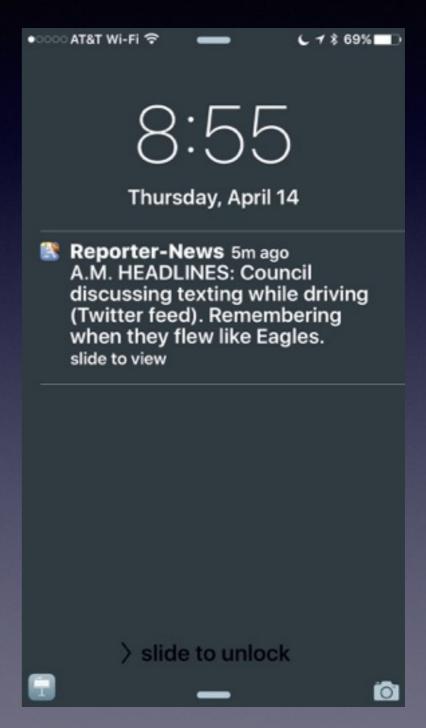

## Be Cautious!

Do not trust....

Do not give anyone access to your computer...

Do not answer telephone calls from numbers you don't recognize

Do not return calls to numbers you do not recognize.

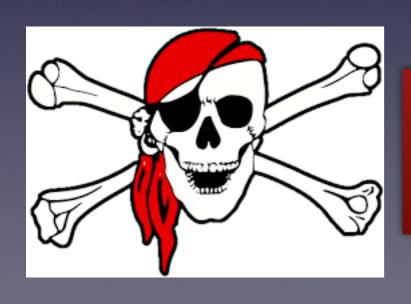

No legitimate company will call you saying your computer is displaying problems!

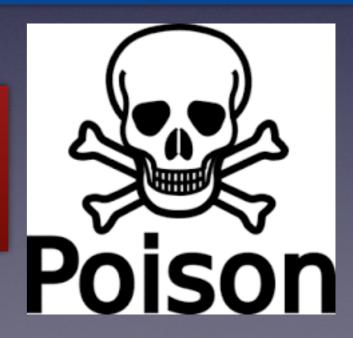

#### **Scammers Want Your Personal Info.**

#### iTunes Service ~

To: undisclosed-recipients:; ~

New message.

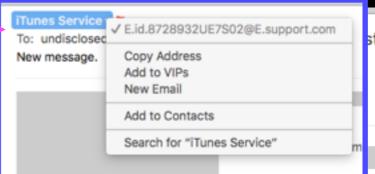

sterday at 7:26 PM

IS

Dear iTunes Justomer,

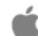

This is an authorized message sent by our security system to let you know that you have 48 his to confirm your account information.

Your itunes account has been froz in because we are unable to validate your account information.

Once you have updated your account records, we will try again to validate your information and your account appension will be lifted. This will help protect your account in the future. This process does not take more than 3 minutes. To proceed to confirm your account details please click on the link below and follow the instructions.

Click Ve Validate Your Account.

We apologise for any inconvenience caused.

Your sincerely,

ple Security Department

TM and copyright © 2016 Apple Inc. 1 Infinite Loop, MS 83-DM, Cupertino, CA 805214.

All Rights Reserved / Keep Informed / Privacy Policy / My Apple ID

#### iPhones Are Dangerous

Man was using his phone did not see or hear truck.

Our cognizant ability is suspended when one uses the iPhone!

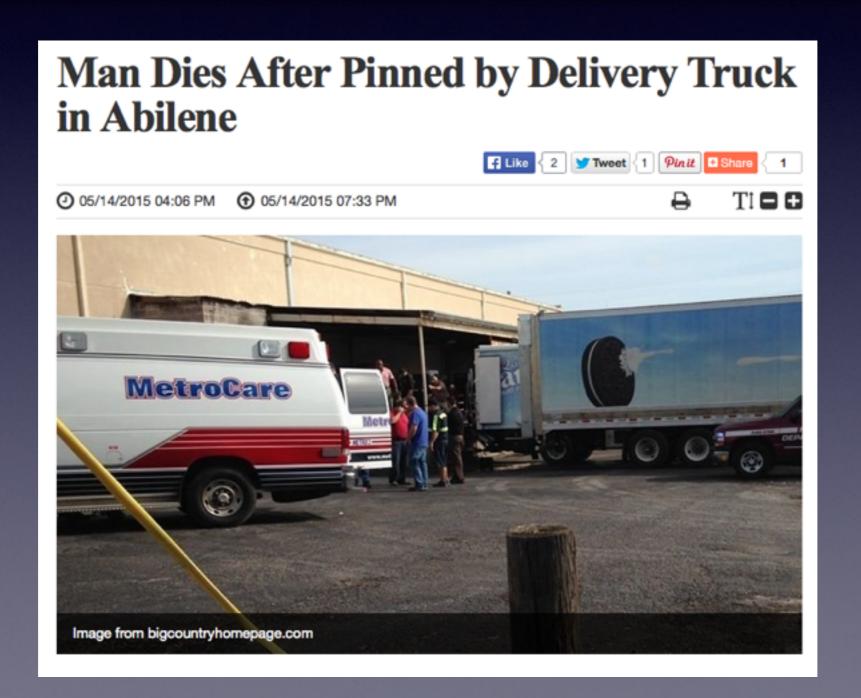

# Don't Be Obnoxious And Annoying!

Observe Signs especially at Dr.s Offices.

**Turn off "Keyboard Clicks!** 

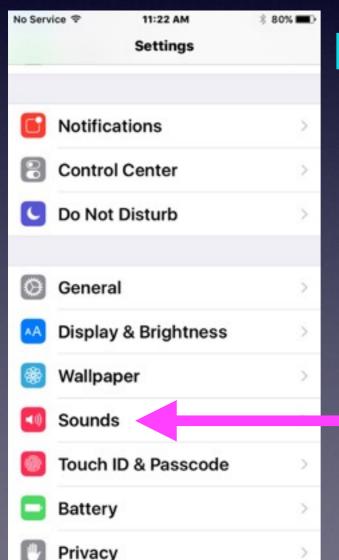

Don't Talk loudly in public.

| No Service ♥ | 11:41 AM | 3 78% <b>■</b> > |
|--------------|----------|------------------|
| < Settings   | Sounds   |                  |
| New Voicem   | nail     | Tri-tone >       |
| New Mail     |          | Ding >           |
| Sent Mail    |          | Swoosh >         |
| Tweet        |          | Tweet >          |
| Facebook P   | ost      | Swish >          |
| Calendar Ale | erts     | Chord >          |
| Reminder Al  | lerts    | Chord >          |
| AirDrop      |          | Pulse >          |
|              |          |                  |
| Lock Sound   | s        |                  |
| Keyboard C   | licks    | 0                |
|              |          |                  |

#### How To Be An Annoying Cellphone User!

- 1. Using a cell phone in a public restroom!
- 2. Take a call in a public area.
- 3. Take a call while in a conversation.
- 4. Talk on phone while ordering or paying.
- 5. Using a Bluetooth device in your ear.
- 6. Use phone to record image or video.
- 7. Being absorbed "in" the device.
- 8. Chit chatting "Texting"
- 9. Loud "ringtones"

#### New To iPhone & iPad!

- 1. Keep your iPad and iPhone up to date.
- 2. Keep impt. notes and passwords in Notes App.
- 3. Be very methodical when touching keyboard.

Watch the letter that is displayed.

- 4. Use YouTube to get tutorials.
- 5. Use Siri and the microphone.
- 6. Use the Camera App to photograph everything.

#### Photograph Everything!

Video your yard, truck and house.
Photo you house contents.
Driver's license, credit cards, insurance.
Vehicle license plates.
What is in your wallet or purse.

If you have iCloud turned on and Photos turned on...Your photos are backed up in the iCloud.

# The Tips App!

You can learn one new tip a day!

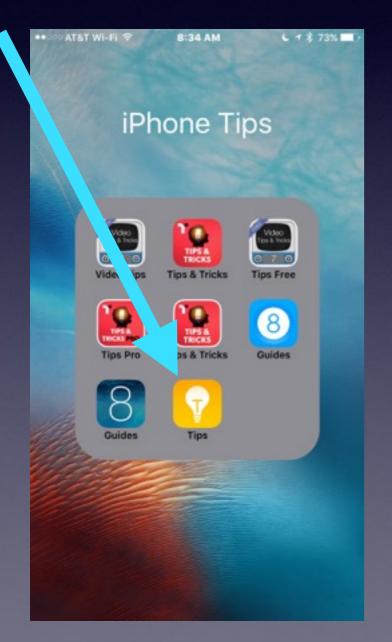

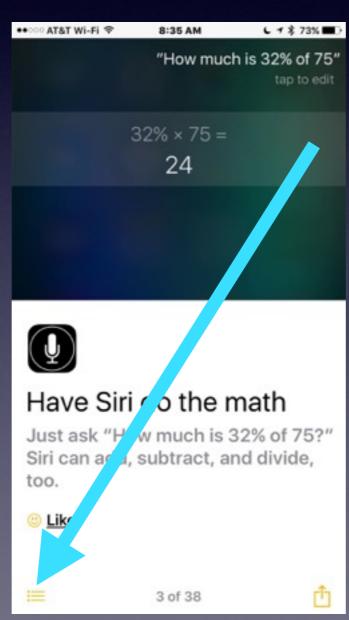

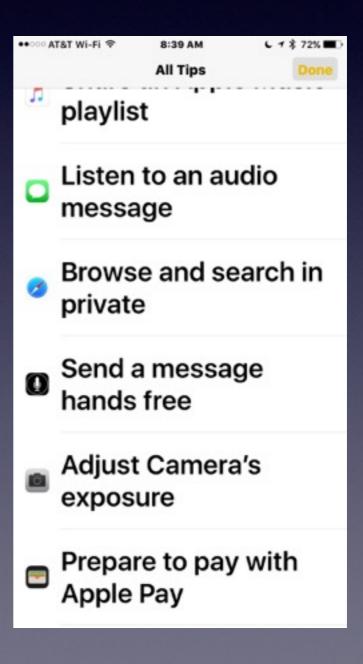

#### Learn to Answer Your Own Questions!

Ask Siri
Ask Google
Ask Safari
Use the Spotlight Search
Go YouTube

## What Can Siri Do?

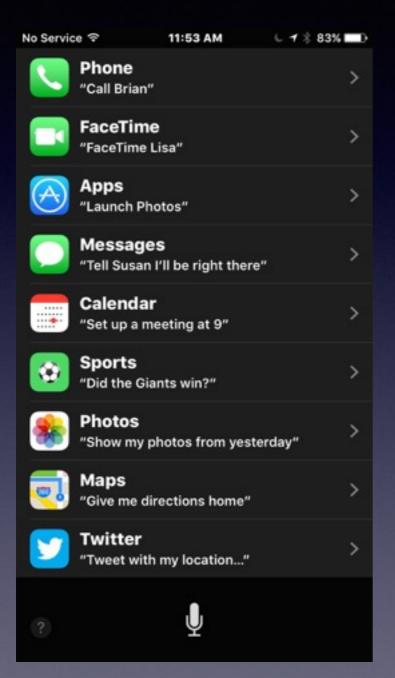

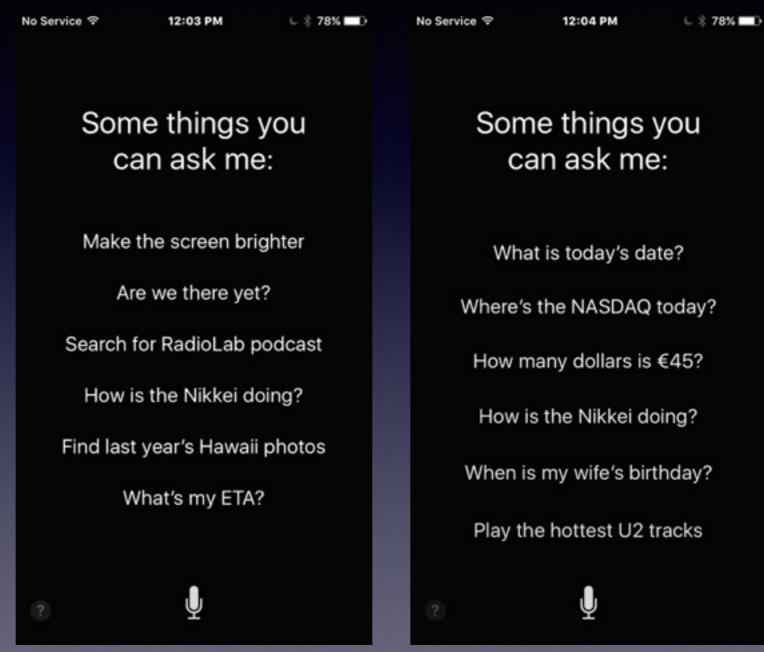

#### Siri Is Getting Smarter!

With your voice you have total control over Siri!

Find pictures I took in 2012.

Turn on or off "Do Not Disturb."

Delete all my alarms.

Siri does math: Square Root, Multiplication, etc.

Create an event entitled...on this day.

Call...using speaker.

FaceTime...a person's name.

Launch the Tips App.

Play a song or a playlist.

#### The Most Import Button!

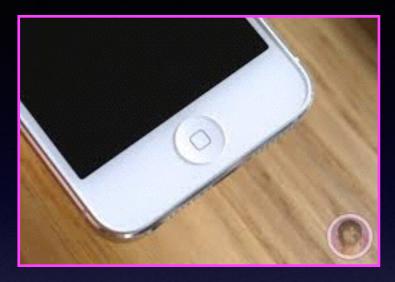

**The Home Button** 

#### The Home Button serves many functions.

How you hold it?
How many times you depress it?
Where you are when you depress it?

#### The Home Button cont.

Quick Wake up of dark screen
Brings you back to the first Home Screen
Shows the multitasking bar
Activates Siri

Recognizes finger print

From Lock Screen: Finger print will unlock iPhone

Resizes Home Screen: Reachability

**Provides an Accessibility Shortcut** 

Along with Sleep/Wake Button: Take picture

Double Tap while on Lock Screen will bring up iPod Controls

#### The Most Important App!

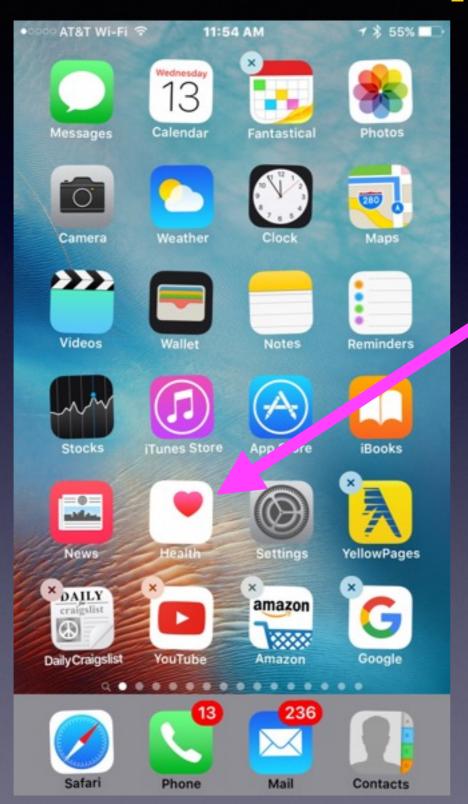

The Health App

#### 911 Replaced by Emergency!

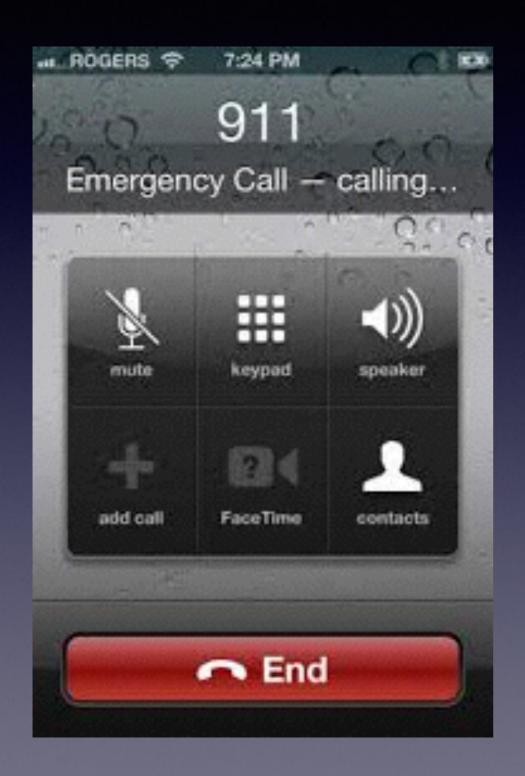

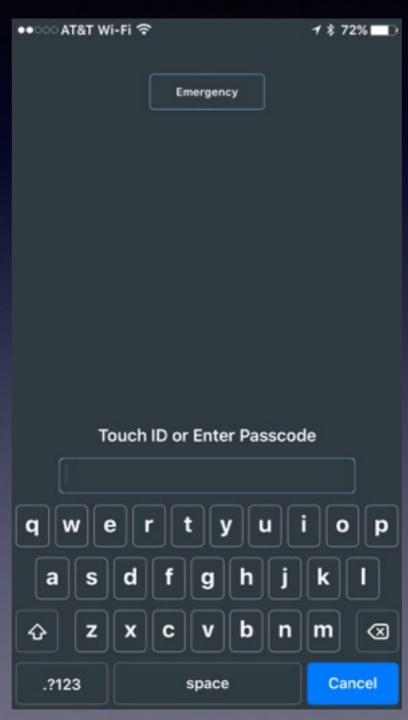

# What Happens When You Click On Emergency?

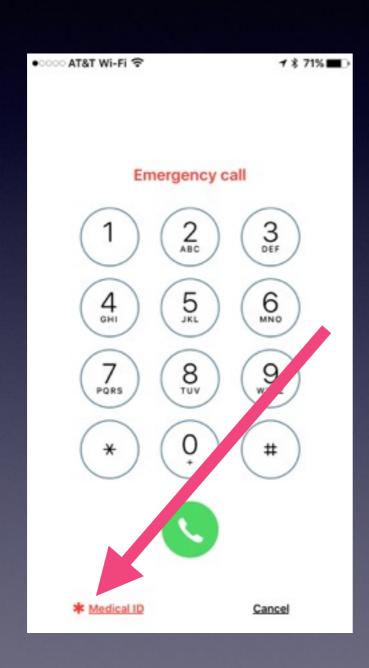

Call Emergency 911 or Click on Medical ID

#### Fill In Your Personal Med. History.

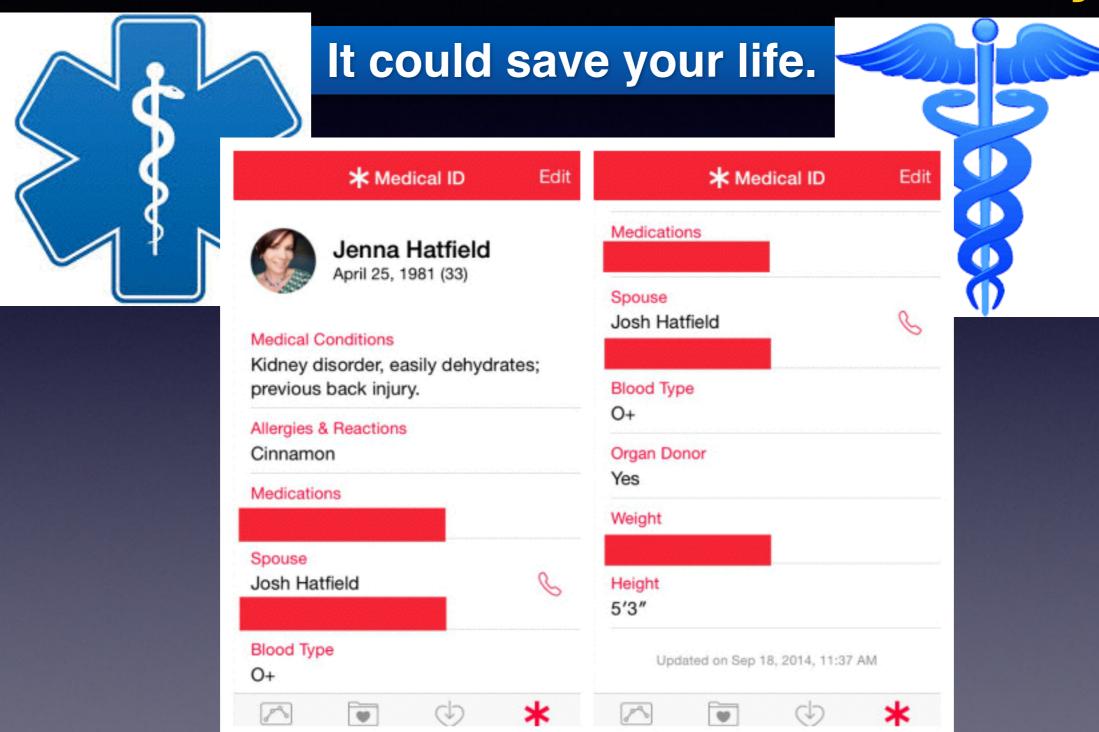

# Medical History

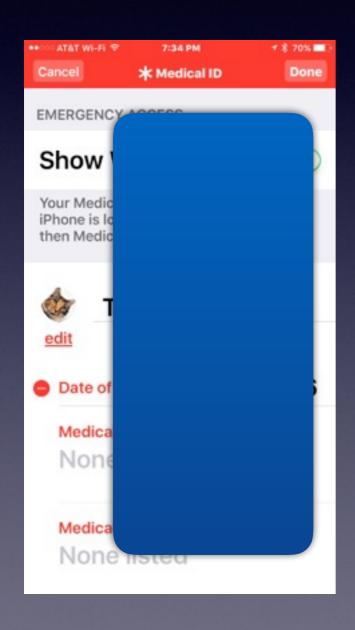

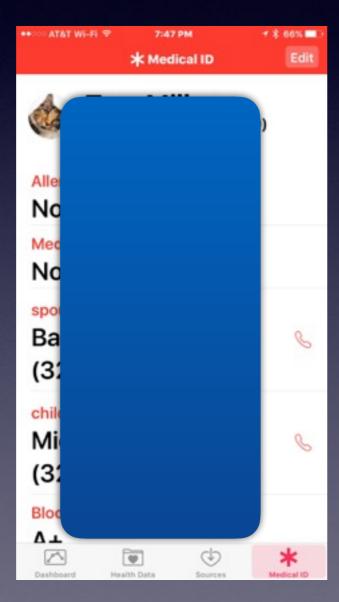

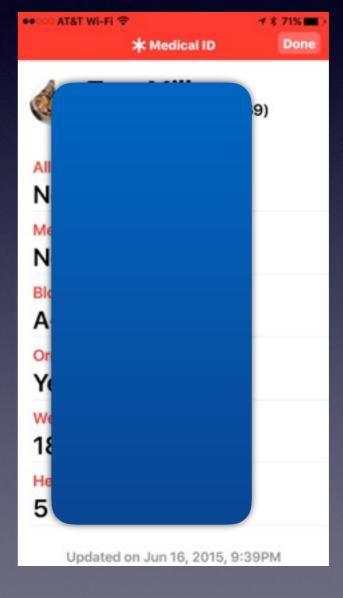

#### Make Text More Readable!

#### It is done through "accessibility" features

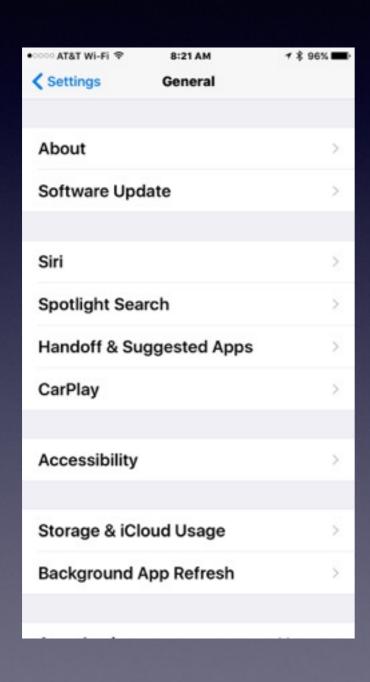

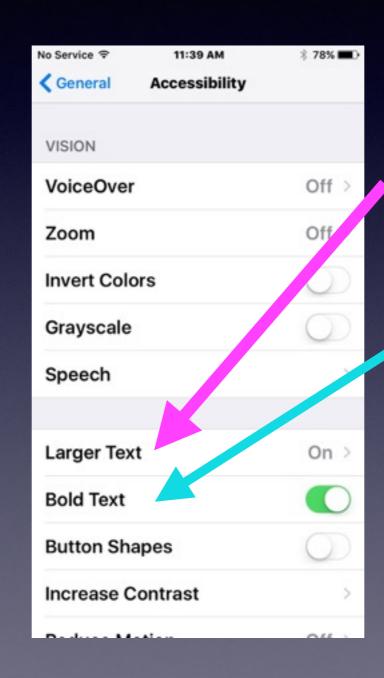

# Name Your iPhone and iPad

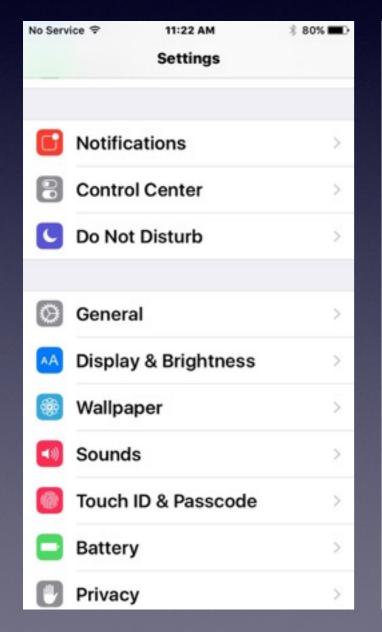

| No Service ♥ | 10:25 AM       | 83% 🔳 |
|--------------|----------------|-------|
| Settings     | General        |       |
|              |                |       |
| About        |                | >     |
| Software U   | >              |       |
|              |                |       |
| Siri         |                | >     |
| Spotlight So | >              |       |
| Handoff & S  | Suggested Apps | >     |
| CarPlay      |                | >     |
|              |                |       |
| Accessibilit | у              | >     |
|              |                |       |
| Storage & id | Cloud Usage    | >     |
| Background   | d App Refresh  | >     |

40-0E AM

No Comico O

| No Service ♥     | 10:25 AM | 83% 🔳 🦳     |
|------------------|----------|-------------|
| <b>←</b> General | About    |             |
| Name             |          | iPhone >    |
| Network          | Not A    | Available > |
| Songs            |          | Loading     |
| Videos           |          | Loading     |
| Photos           |          | Loading     |
| Applications     |          | 3           |
| Capacity         |          | 114 GB      |
| Available        |          | 112 GB      |
| Version          | 9        | .2 (13C75)  |
| Carrier          |          | AT&T 23.1   |

# Tell the iPhone & iPad Who You Are!

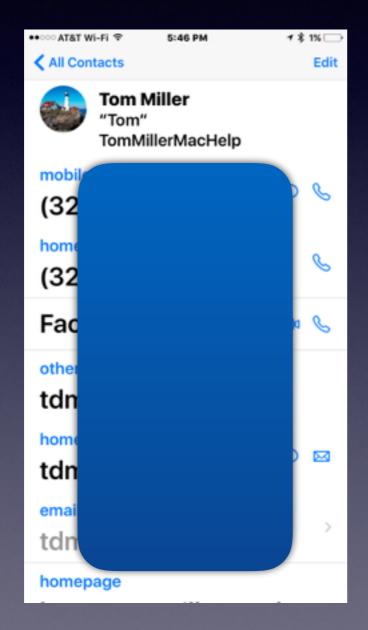

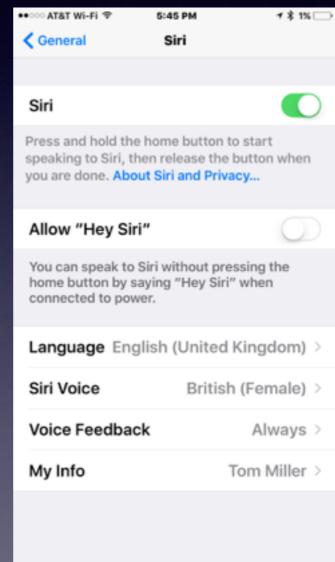

Does the iPhone know who your are?

#### Lock Your iPad & iPhone.

Think of your iPad and iPhone as a safe deposit box!

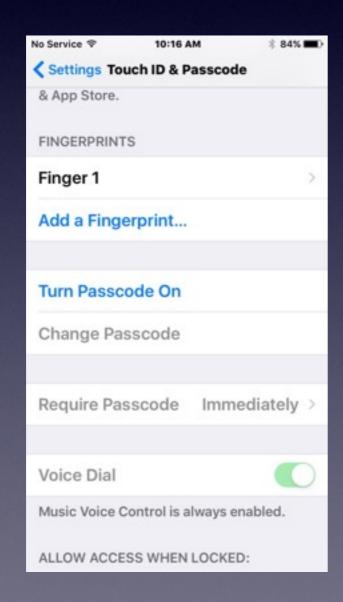

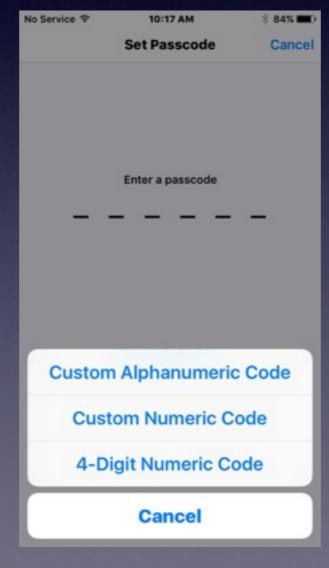

# The Big Lie: I Don't Have Anything On My iPhone!

# Erase iPad and iPhone After 10 Tries to Unlock Passcode.

#### What to do if device is lost or stolen?

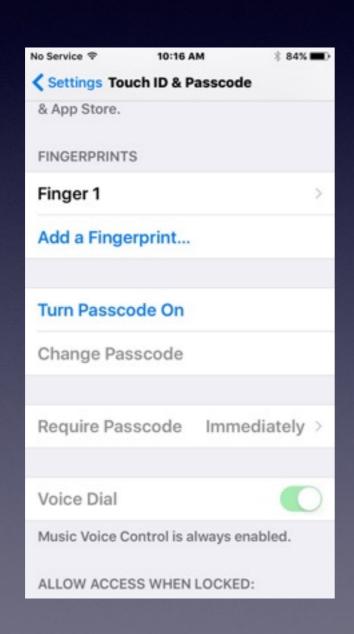

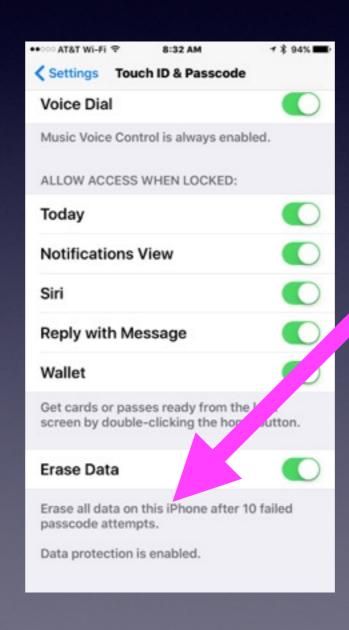

# How to Move Apps!

Hold [press] any app until all the apps "wiggle."

This is the normal mode.

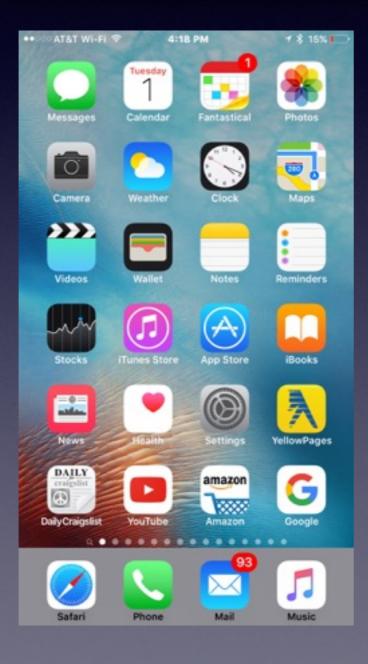

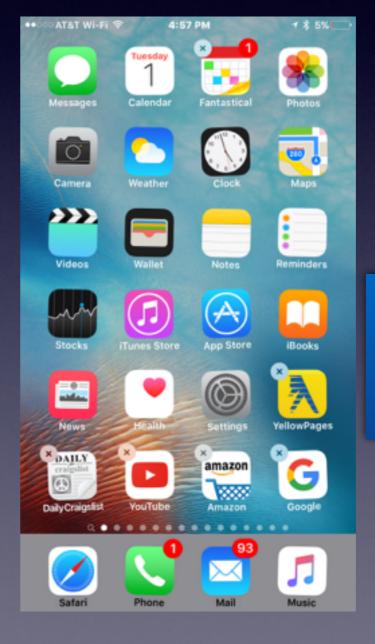

Notice the "Xs" and the "wiggle"

You can move apps that wiggle.

#### Put Favorite [Most

# "Used J Apps in the Dock!

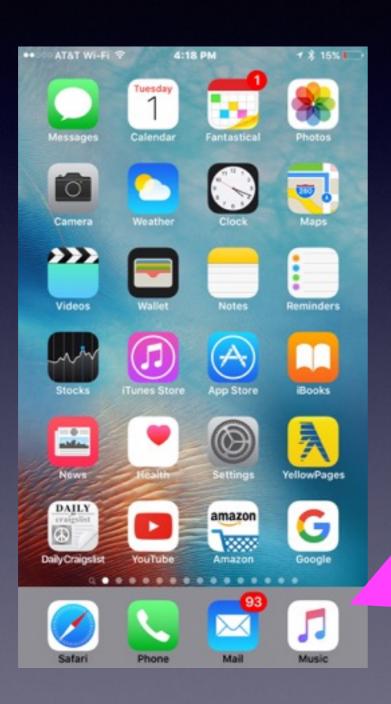

The dock is at the bottom of the Home Screen.

# Search For Anything with Spotlight!

It's the page before the Home Screen!

4:18 PM

7 \$ 15% I

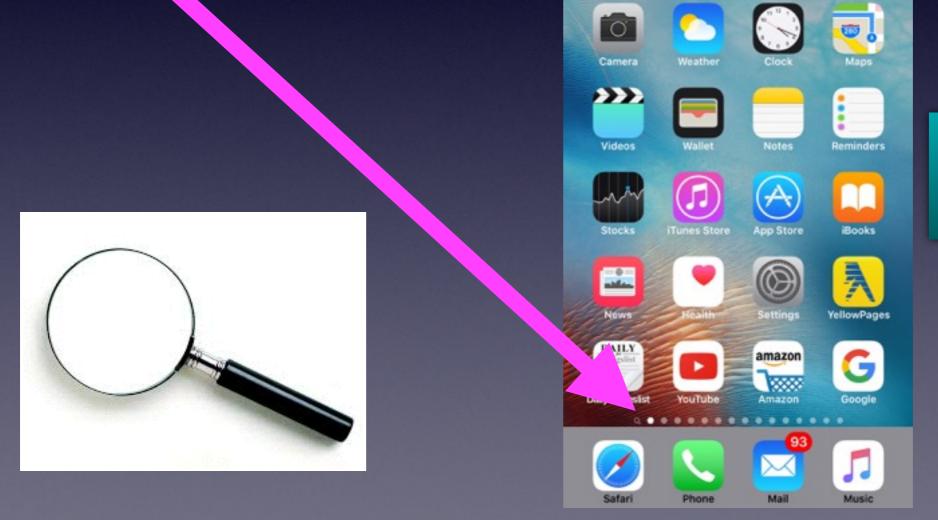

This is the Home Screen

# Find my phone

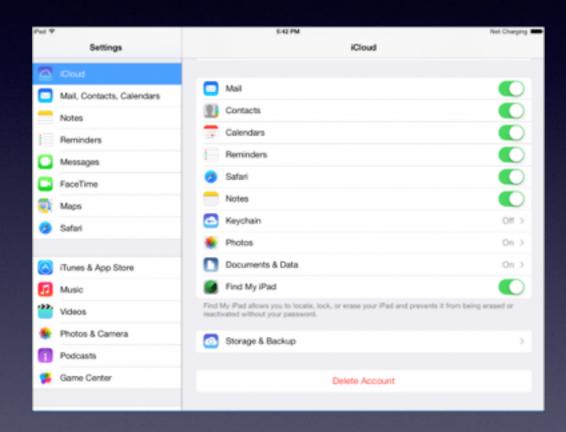

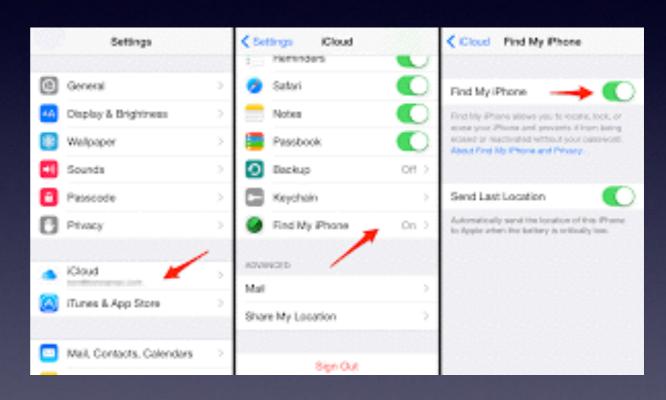

# Sign into iCloud.com only on a computer.

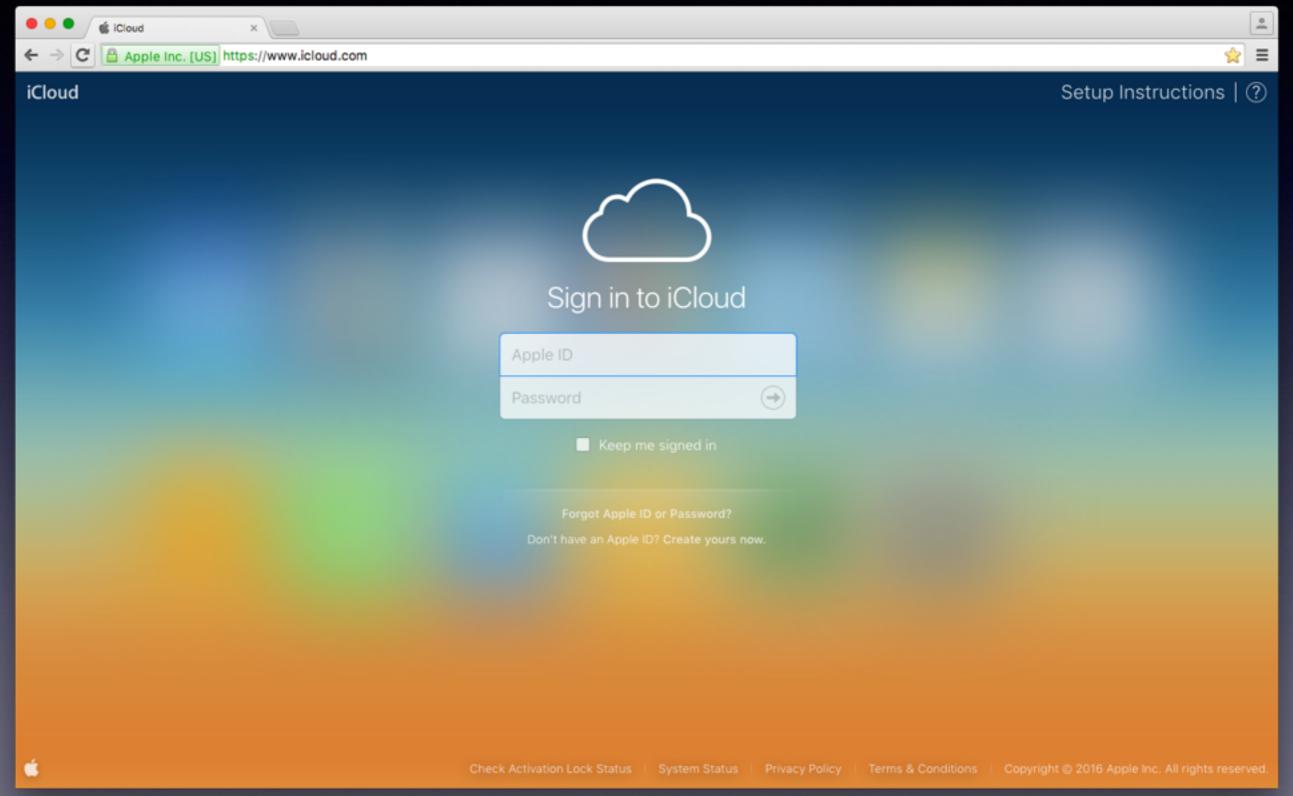

# Cont. Find My iPhone or iPad or Mac Computer!

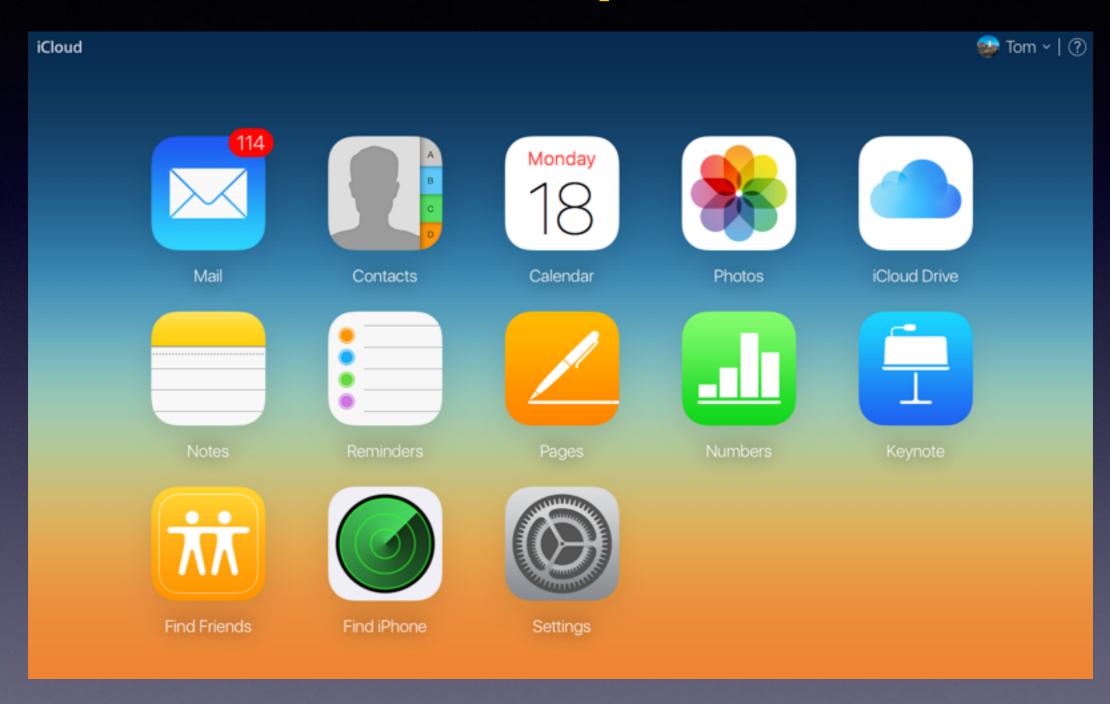

# Storage and Backup

You have run out of space! Don't buy anything that is 16 GB.

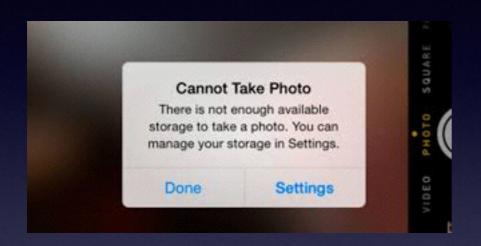

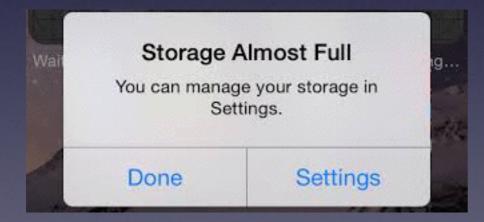

| ●●○○○ Verizon 🕏 5:08 PM          | ⊕ 42% ■ | ••০০০ Verizon ক 5:13 PM          | @ 37% ■ |
|----------------------------------|---------|----------------------------------|---------|
| ✓ General Storage & iCloud Usage |         | ✓ General Storage & iCloud Usage |         |
| CTODACE                          |         | CTORACE                          |         |
| STORAGE                          | 05000   | STORAGE                          |         |
| Used                             | 25.3 GB | Used                             | 22.3 GB |
| Available                        | 890 MB  | Available                        | 3.9 GB  |
| Manage Storage                   | >       | Manage Storage                   | >       |
| ICLOUD                           |         | ICLOUD                           |         |
| Total Storage                    | 5.0 GB  | Total Storage                    | 5.0 GB  |
| Available                        | 5.0 GB  | Available                        | 5.0 GB  |
| Manage Storage                   | >       | Manage Storage                   | >       |
|                                  |         |                                  |         |
|                                  |         |                                  |         |
|                                  |         |                                  |         |
|                                  |         |                                  |         |